# **ファイルアップロードシステム説明**

## **ファイル新規登録**

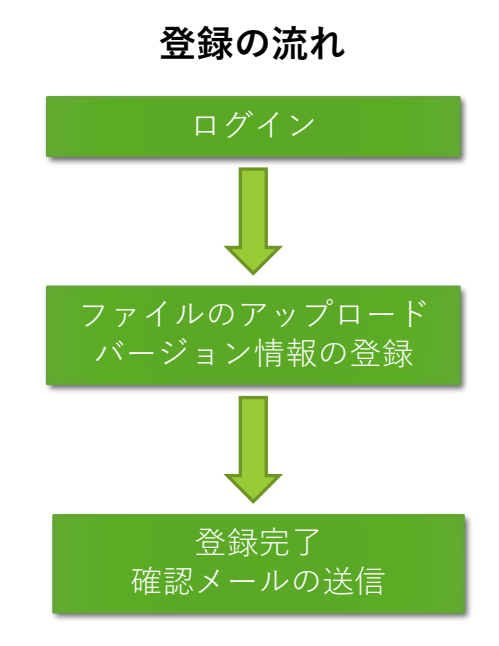

IDとパスワードを使用しログインしてください。

新規登録画面が表示されます。

作成に使用したPower Pointのバージョンを選択し ファイルをアップロードしてください。

登録を完了すると、確認メールが送信されます。

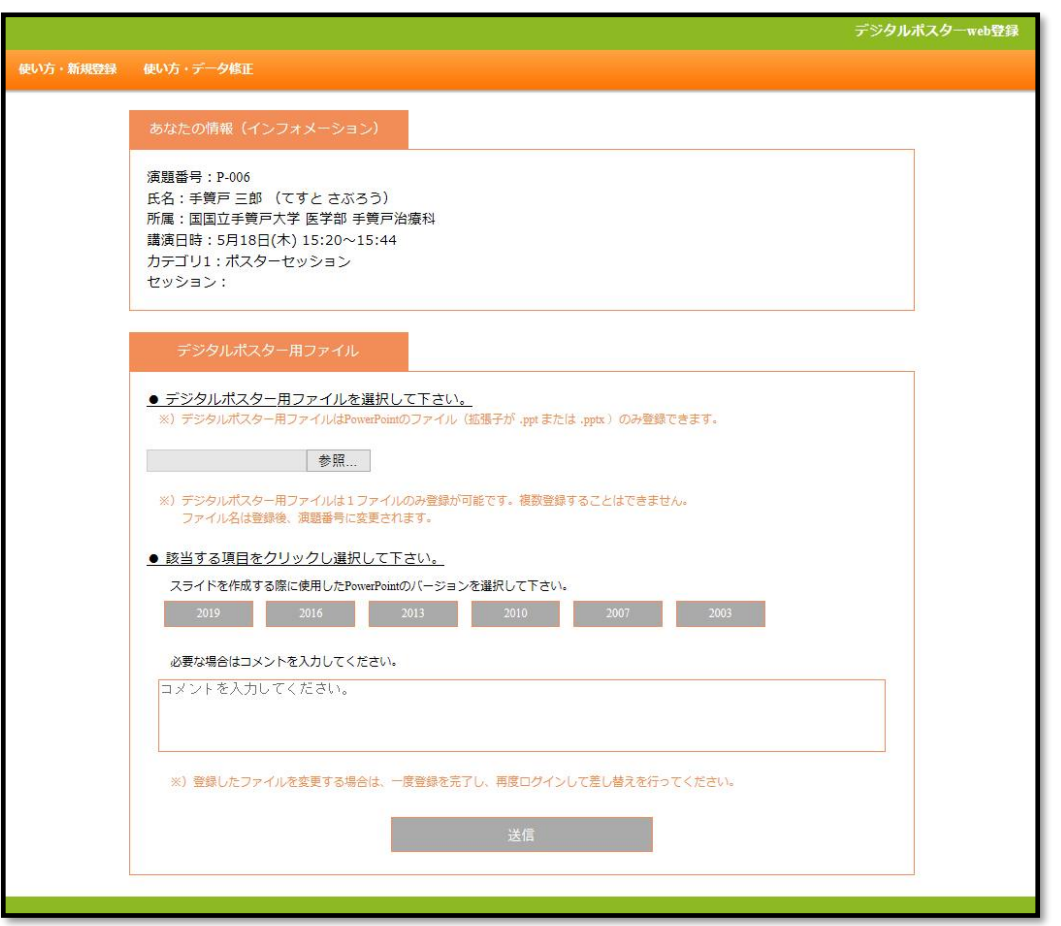

### **新規登録の流れ**

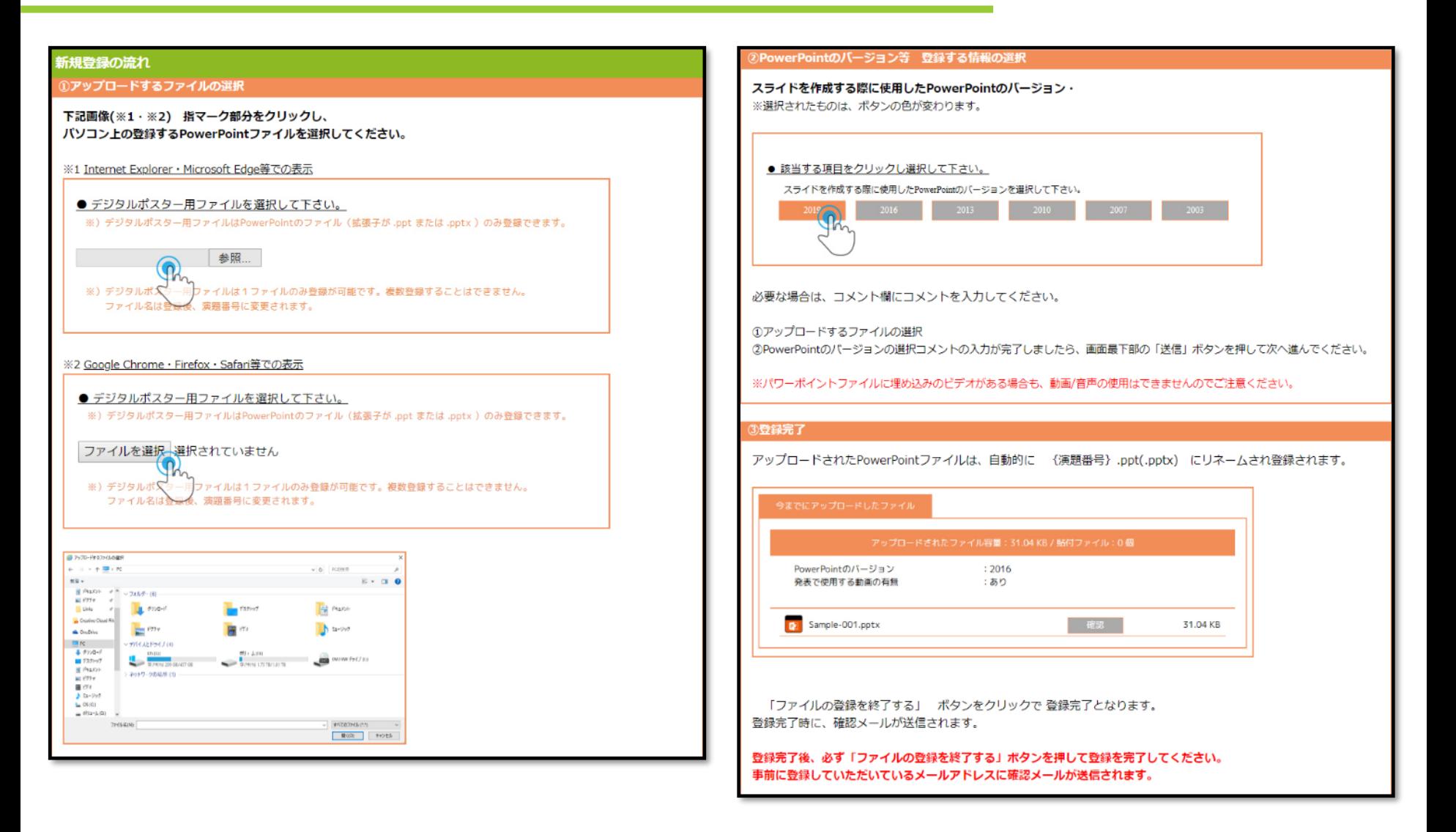

#### **登録データの修正について**

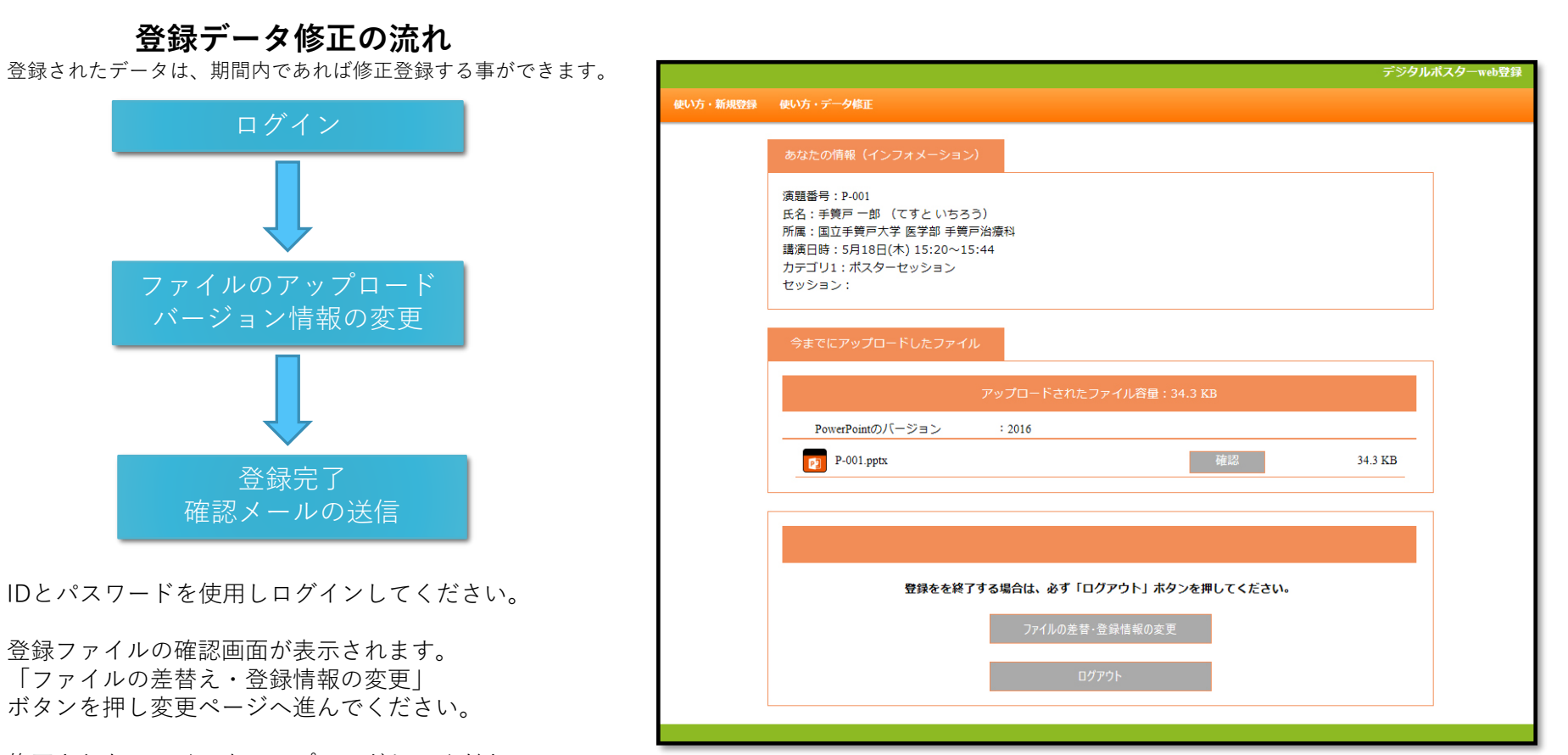

修正されたファイルをアップロードしてください。 登録しているPower Pointのバージョンを修正する 場合もこちらの画面で行えます。

登録完了後にログアウトをすると、確認メールが送信されます。

## **登録データの差替え、登録情報の変更**

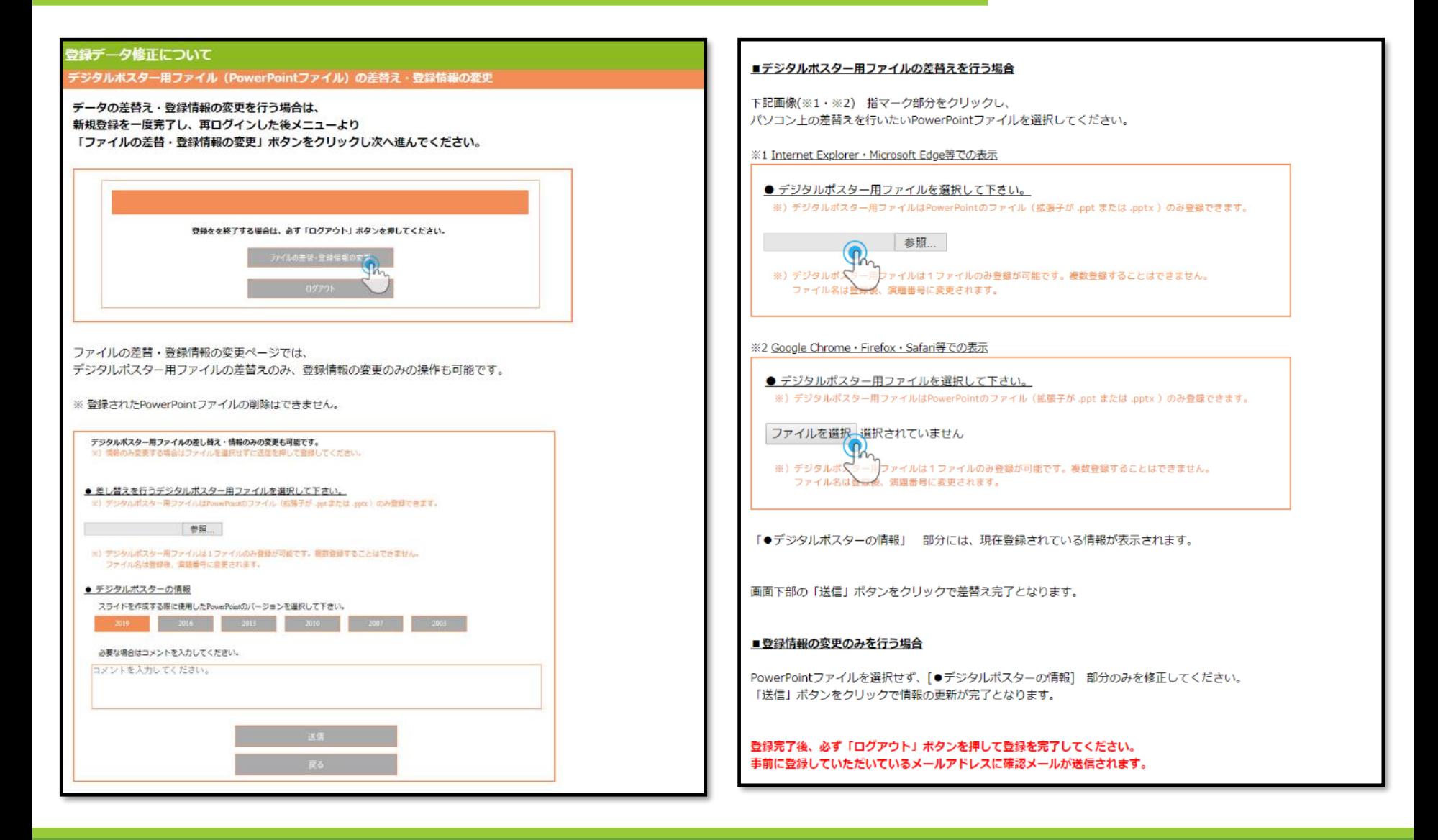

#### **ファイルアップロードについての注意事項**

・アップロードできるファイルは下記に限ります。

PowerPoint ファイル ppt形式 .pptx形式 (PowerPoint 2003、2007、2010、2013、2016、2019) **※上限1ファイル100MBまで。**

- ・スライドデータはパワーポイント形式にて、16:9サイズで作成ください。
- ・アニメーション・動画・音声は使用できません。 ※閲覧用データ作成時は、Windowsでの書き出しになりますので、Macintoshでスライドデータを作成された方は、 データ登録前にWindows PCで文字のずれ等がないか表示の確認をお願いします。
- ・使用できるフォントは、Windows Power Point 標準搭載されている物となります。
- ・推奨フォント
	- (MS ゴシック、MSP ゴシック、MS 明朝、MSP 明朝、 Arial、Arial 、Black、Century、Century Gothic、 Times New Roman)
	- ※特殊なフォントを使用された場合、文字化けや文字ずれ等が起こる可能性があります。 特殊なフォントの使用が必要な場合は、特殊なフォントを使用し作成されたスライドを画像で保存し、 保存された画像を「画像の挿入」等でスライドへ貼り付けし、作成を行ってください。
- ・オンデマンド閲覧用データは、スライド・ノートに入力されているテキストが書き出されます。
- ・PowerPointファイルのファイル名は、半角英数のみをご使用ください。
- ・アップロードいただいたデータはダウンロードできない形式に変換の上、掲載いたします。